# Alarm.com Incorporated Exhibit 1007

OCKET A R M Find authenticated [court documents without watermarks](https://www.docketalarm.com/) at **docketalarm.com**. **TOTAL ENGINEERING SERVICES TEAM, INC. (TEST Inc.)** 

 $\ddot{\ddot{i}}$ 

## *SCAOAWARE®*

### **SOFTWARE DOCUMENTATION UPDATE**

**From December 1994** 

*Document No.1 005-30* 

*Revised: Jan* 2, 1998

 $\mathcal{I}$ 

Δ

R M

*This document is*  $\odot$  *Copyright 1996 by Total Engineering Services Team, Incorporated, (TEST Inc.), New Orleans, La. USA All Rights Reserved* 

### **CONTENTS**

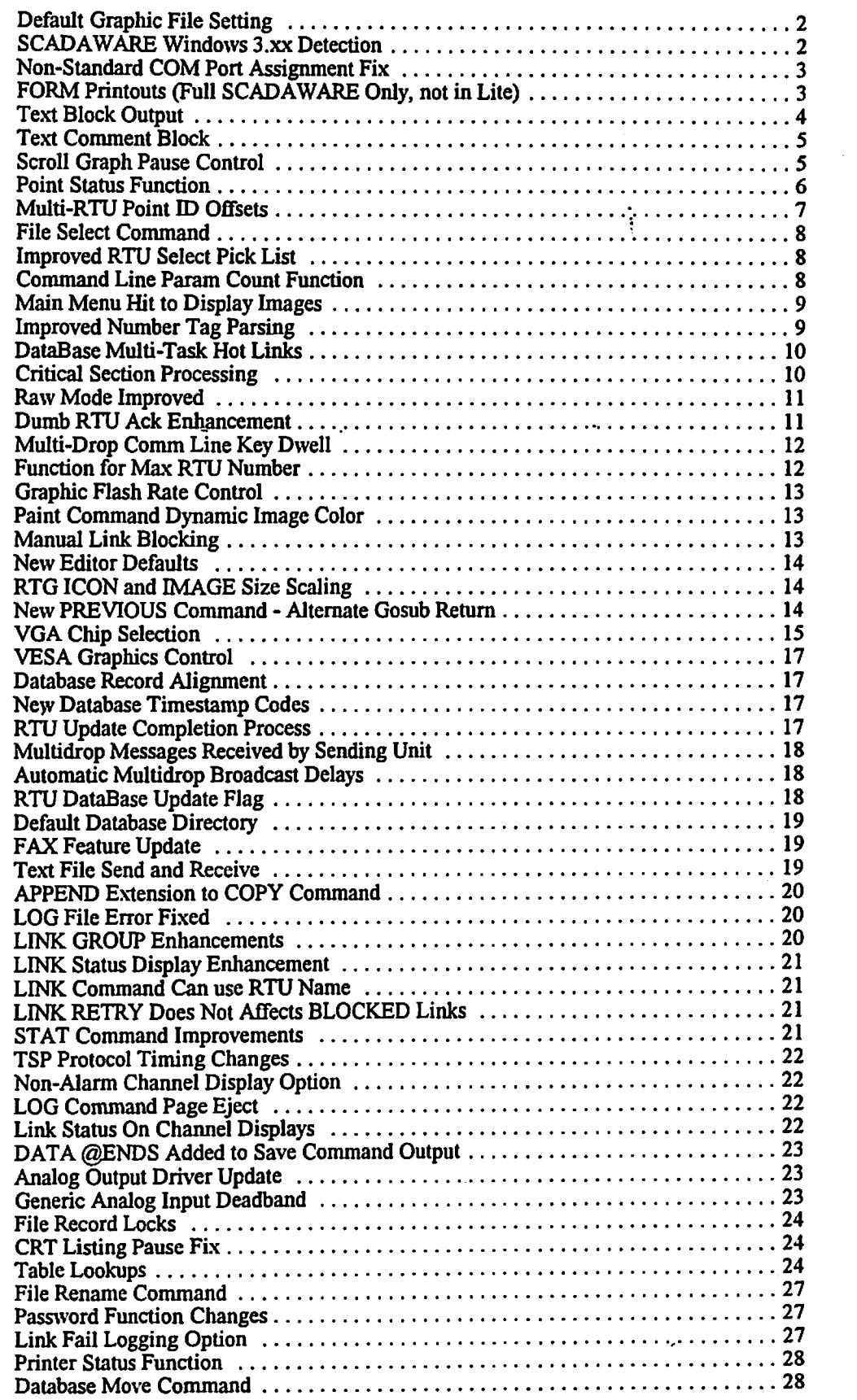

*SCADAWARE Software Update as* of *Jan* 2. 1998 *Page* 1 *0/41* 

 $\mathbb{R}^2$ 

 $\subset$ 

Find authenticated [court documents without watermarks](https://www.docketalarm.com/) at docketalarm.com.

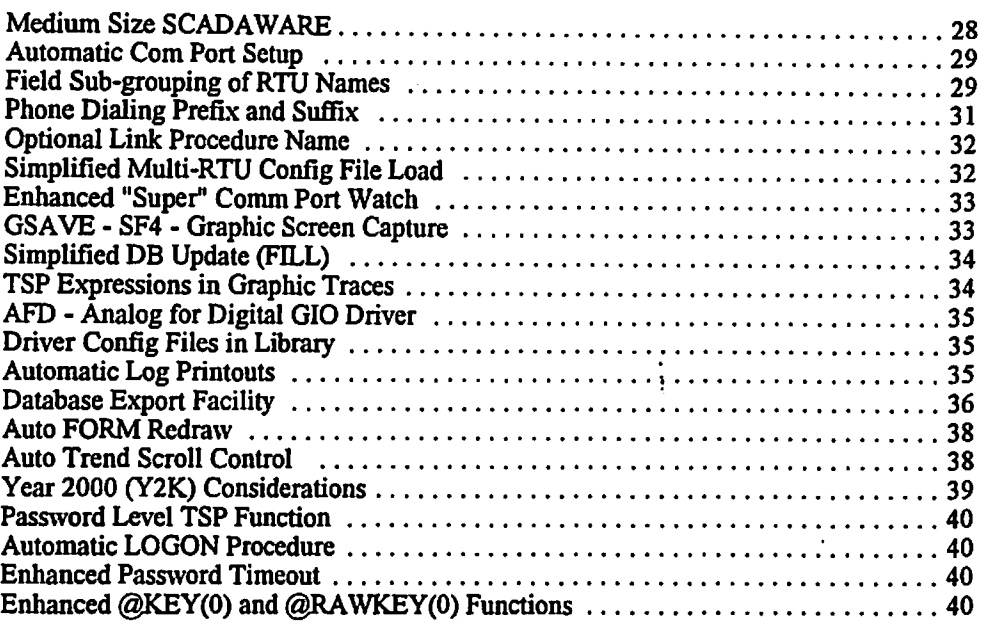

The standard SCADA program has been modified since the last major documentation release in December. 1994. This document serves as interim notice until the formal manuals are released in the next periodic update. The software has been tested on a standard RTU and is believed to be compatible with existing systems. However. all system functions should be tested with the new version to insure compatibility with each installed unit.

This document has information on all changes since the documentation was last printed. Refer to this software update notice for information on any changes that do not appear in the standard printed documentation.

New features of SCADAWARE will be applied to the older RTUMON program where possible. However, the smaller capacity of RTUMON executing on an 8086 class processor prohibits implementation of many SCADAW ARE features. Most existing systems operating RTUMON on 8086-80486 processor can benefit from the improvements documented herein.

[Feb 4. 1995]

 $\overline{z}$ 

### Default Graphic File Setting

A new SET options allows for a default graphic filetype to be specified. Supported options are PCX and GIF'. The SET keyword is GFILE.

SET GFILE PCX

SET GFILE GIF

This setting affects the Backdrop and Paint commands so that a graphic file name without a file type will automatically be fixed to included the default file type. If a file type is specified in a TSP command line. then the default will not be used.

### SCADAWARE Windows 3.xx Detection

The DPMI version of SCADAWARE is now "Windows aware" in that it detects the presence of Windows as the host operating environment. This occurs when the program is run under Windows in a "DOS Box." When Windows is detected, SCADAWARE does slightly different task switching to allow for more efficient operation of

*SCADAWARE Software Update as of Jan* 2. 1998 *Page 20/41* 

Find authenticated [court documents without watermarks](https://www.docketalarm.com/) at **docketalarm.com.** 

other concurrent Windows programs.

The special teclmiques used can be disabled or enabled with a new SET Conunand, SET WINDOWS OFFION.

### **Non-Standard COM Port Assignment Fix**

A common problem with non-standard serial port usage was that more than one task could accidentally be assigned the same port. This often occurred when the task number and port number were different (and thereby nonstandard). SCADAWARE nonnallyuses port 1 for task 1, port 2 for task 2, etc. But when port 2 was assigned to task 1 (as with an internal notebook modem), then it was previously required to set task 2's port to another port, or to-l to disable serial port access.

Now, SCADA WARE will automatically clear any other tasks which use the port assigned with the SET PORT command. When SET PORT is used, the executing task will get the port assignment, and any other task previously using the same port will be set to -1. This allows a simple port selection by any task without concern for which other tasks may be using the same port.

[Feb 12 95]

### **FORM Printouts, (Full SCADAWARE Only, not in Lite)**

The SCADA WARE screen form feature has been enhanced to allow printing of forms to either the system printer or to a named disk file. The printing option can be done from the command line (or within a TSP procedure), or it can be done from an active form. The two methods are similar, but slightly different as explained below.

A form can be printed directly by using an extension to the existing FORM command. The extension describes the method of printing as either TO a destination, or APPENded to a destination. The destinations can be any valid DOS output file name, including PRN for the system printer. For example:

```
FORM MYFORM TO OUTPUT.TXT ; write form to file called output.txt 
FORM MYFORM APPEND OUT.REP ; add myform screen to existing file
```
The above formats assume that the lines are entered at the system prompt, and that no output files are already open. Sometimes it will be useful to use the FORM printout from a TSP command file. If the only purpose of the output file is to contain the single fonn, then the above styles will wolk. However, it may be desirable to put several forms into a single file, or to have the form output mixed with other output to generate a more complete report. In this case, the TSP command file can open an output file and send various types of text to the file, including one or more form displays, by not specifying any file name after the TO keyword. Consider this example of a procedure named Print\_report which uses several form outputs:

```
.' 
    Proc print_report 
    file open daily.rep 
; start sending output to a disk file 
    writeln "Daily report for system " $S "generated on "$D
    writeln ; blank
                       generate a daily report with seeral forms 
    writeln ; blank line
    form fnamel to 
   writeln 
    writeln 
    form fname2 to 
; send another form to same file 
    writeln 
                             send form output to daily rep 
   writeln "End of report. Printed at " $T 
    file close ; stop sending text to output file
```
*SCADAWARE Software Update as of Jan* 2, 1998 *Page* 3 *of* 41

Find authenticated [court documents without watermarks](https://www.docketalarm.com/) at docketalarm.com.

# **DOCKET**

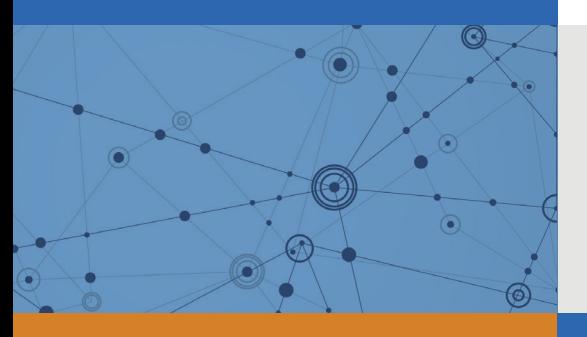

### Explore Litigation Insights

Docket Alarm provides insights to develop a more informed litigation strategy and the peace of mind of knowing you're on top of things.

### **Real-Time Litigation Alerts**

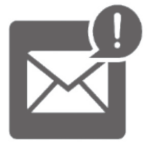

Keep your litigation team up-to-date with **real-time alerts** and advanced team management tools built for the enterprise, all while greatly reducing PACER spend.

Our comprehensive service means we can handle Federal, State, and Administrative courts across the country.

### **Advanced Docket Research**

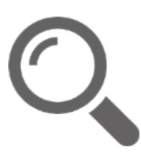

With over 230 million records, Docket Alarm's cloud-native docket research platform finds what other services can't. Coverage includes Federal, State, plus PTAB, TTAB, ITC and NLRB decisions, all in one place.

Identify arguments that have been successful in the past with full text, pinpoint searching. Link to case law cited within any court document via Fastcase.

### **Analytics At Your Fingertips**

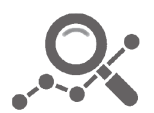

Learn what happened the last time a particular judge, opposing counsel or company faced cases similar to yours.

Advanced out-of-the-box PTAB and TTAB analytics are always at your fingertips.

### **API**

Docket Alarm offers a powerful API (application programming interface) to developers that want to integrate case filings into their apps.

#### **LAW FIRMS**

Build custom dashboards for your attorneys and clients with live data direct from the court.

Automate many repetitive legal tasks like conflict checks, document management, and marketing.

#### **FINANCIAL INSTITUTIONS**

Litigation and bankruptcy checks for companies and debtors.

### **E-DISCOVERY AND LEGAL VENDORS**

Sync your system to PACER to automate legal marketing.

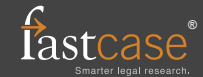